# **OXFORD<br>
COPULATION**

#### Introduction to the UK Biobank

Xiaonan Liu, Jennifer Collister, Lei Clifton Nuffield Department of Population Health Oxford University

# Part I: Introduction to UKB Part II: Data Downloads

### What's in UKB

• The go-to website is the "[Browse](https://biobank.ndph.ox.ac.uk/showcase/browse.cgi)" website.

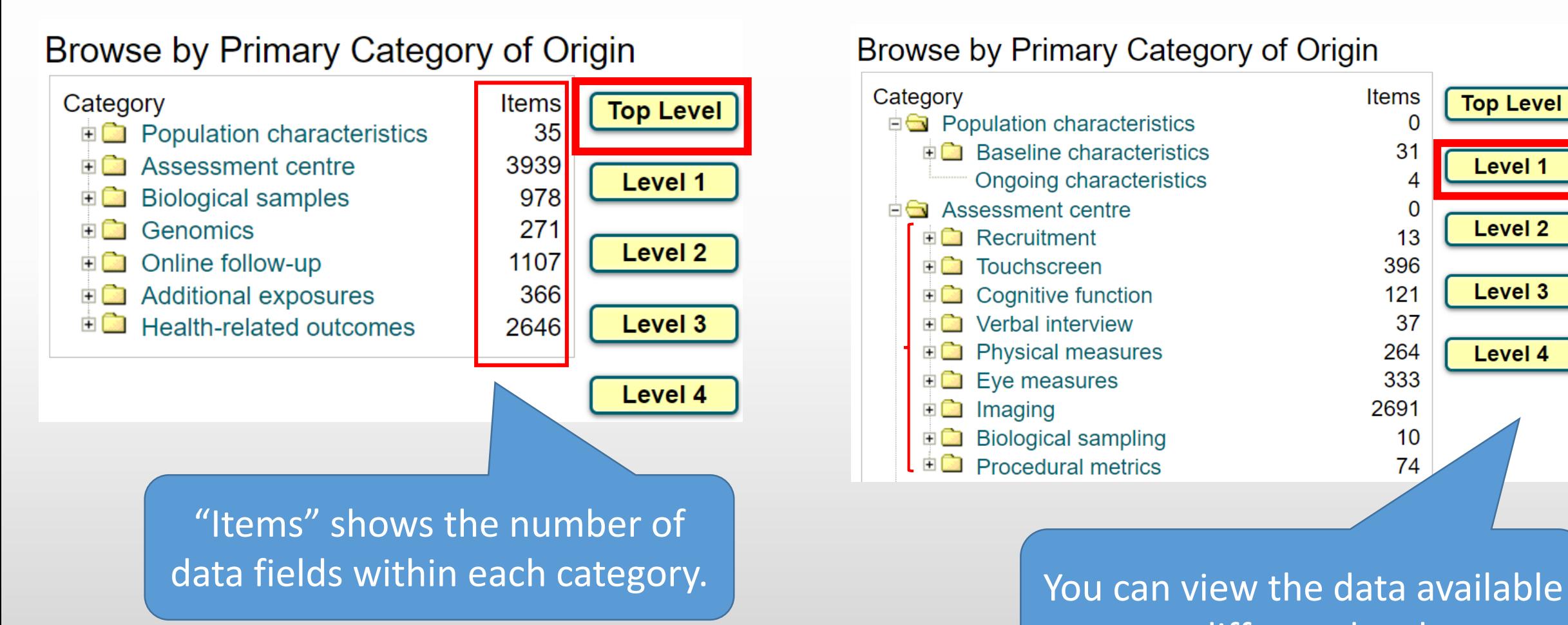

#### Browse by Primary Category of Origin

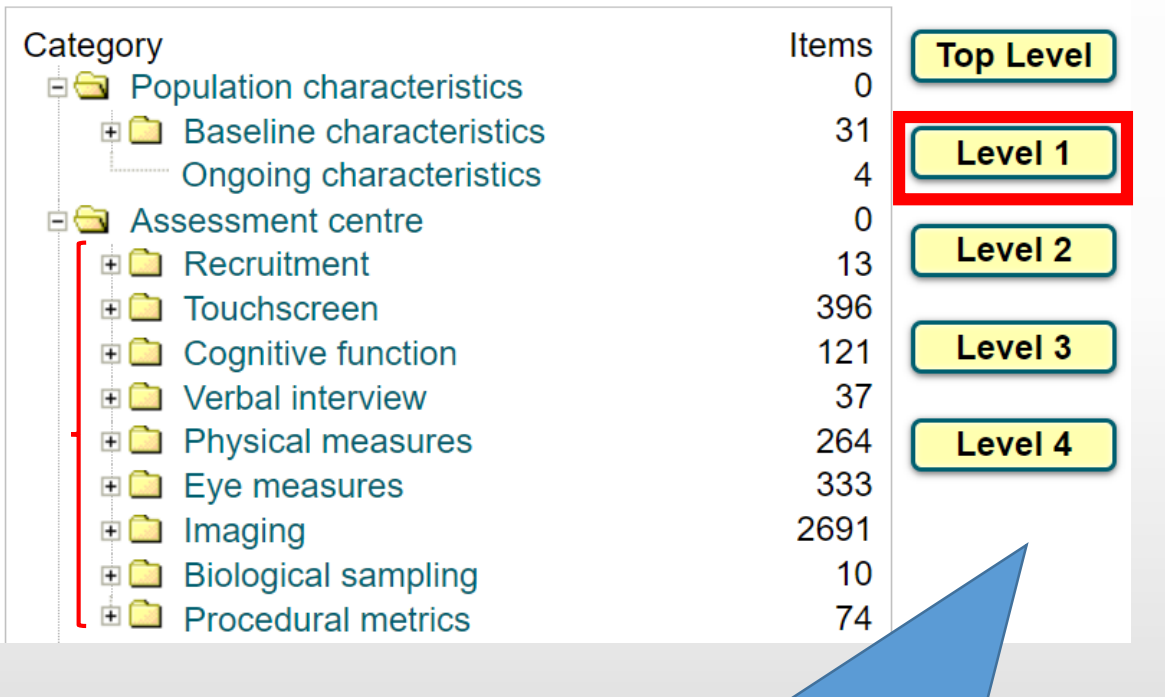

at different levels.

### Common data fields

- Participant ID (FID eid short for "encoded ID")
- Sex [\(FID 31](https://biobank.ndph.ox.ac.uk/showcase/field.cgi?id=31))

We use these variables all the time!

• Date of birth

(approximated by  $15<sup>th</sup>$  of  $FID 52$  "Month of birth" and  $FID 34$  "Year of birth")

- Date of recruitment (i.e. baseline) [\(FID 53](https://biobank.ndph.ox.ac.uk/showcase/field.cgi?id=53))
- Self-reported ethnicity ([FID 21000](https://biobank.ndph.ox.ac.uk/showcase/field.cgi?id=21000))
- Recruitment centres ([FID 54\)](https://biobank.ndph.ox.ac.uk/showcase/field.cgi?id=54)

There's also genetic ethnicity ([FID 22006\)](https://biobank.ndph.ox.ac.uk/showcase/field.cgi?id=22006)

### Data fields – things to be aware of!

- Instances and Arrays
- Fields that aren't available at baseline
- Fields that aren't available for the whole population
- Derived fields
- Special/Missing data codes

These will be covered in more detail in the following slides

### Instances and Arrays

• Instances: How many visits participants have this measurement performed?

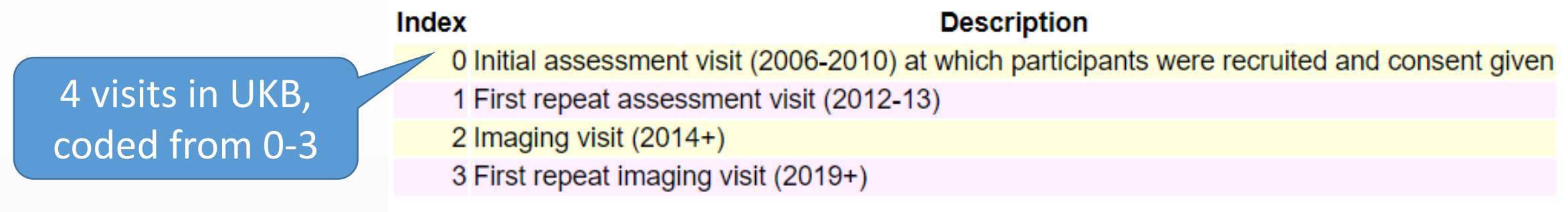

• Arrays: How many multiple measurements at one visit per person? (e.g. Blood pressure, etc)

Different data fields might have different arrays.

UKB Reference: Section 5 of "[Intro to UKB Showcase](https://biobank.ndph.ox.ac.uk/~bbdatan/ShowcaseUserGuide.pdf)".

#### Instances and Arrays

#### Data-Field 6154

Description: Medication for pain relief, constipation, heartburn

Category: Assessment centre  $\rightarrow$  Touchscreen  $\rightarrow$  Health and medical history  $\rightarrow$  Medication

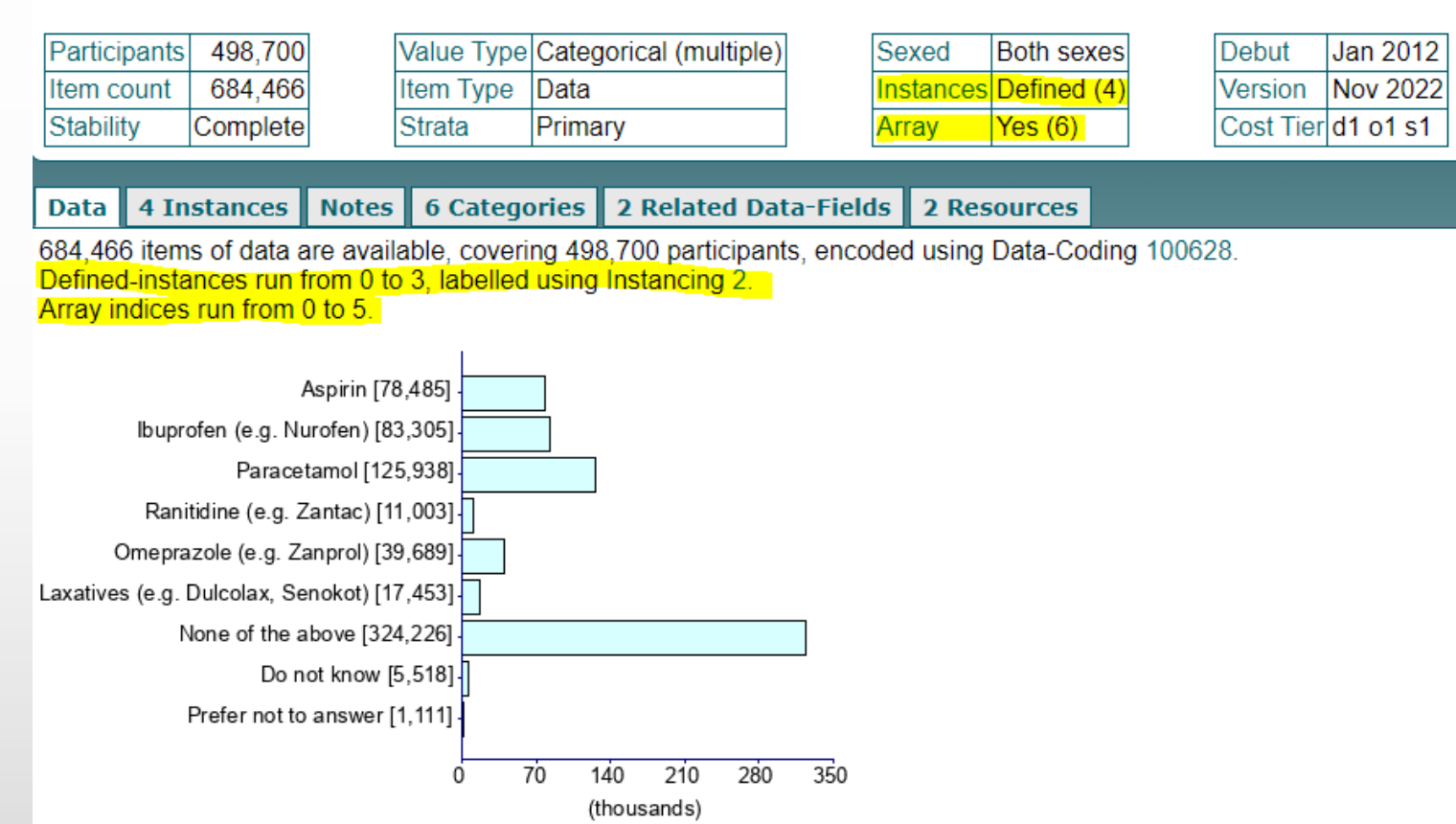

Good practice: check field description on Showcase

#### Dummy data, showing format of column name: FieldID-Instance.Array

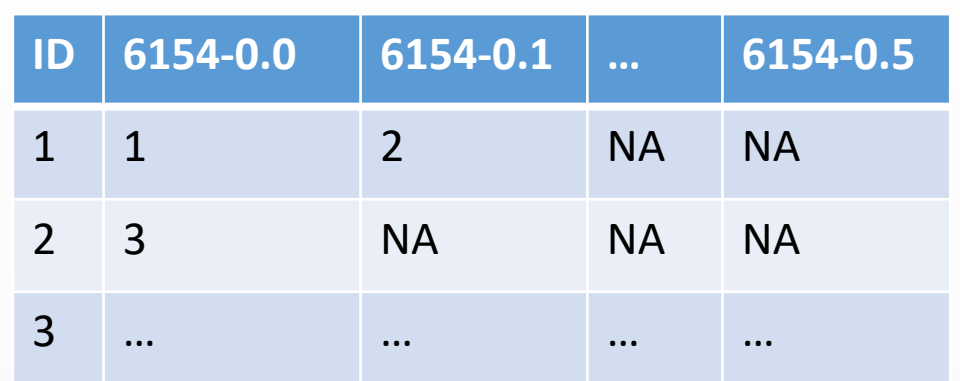

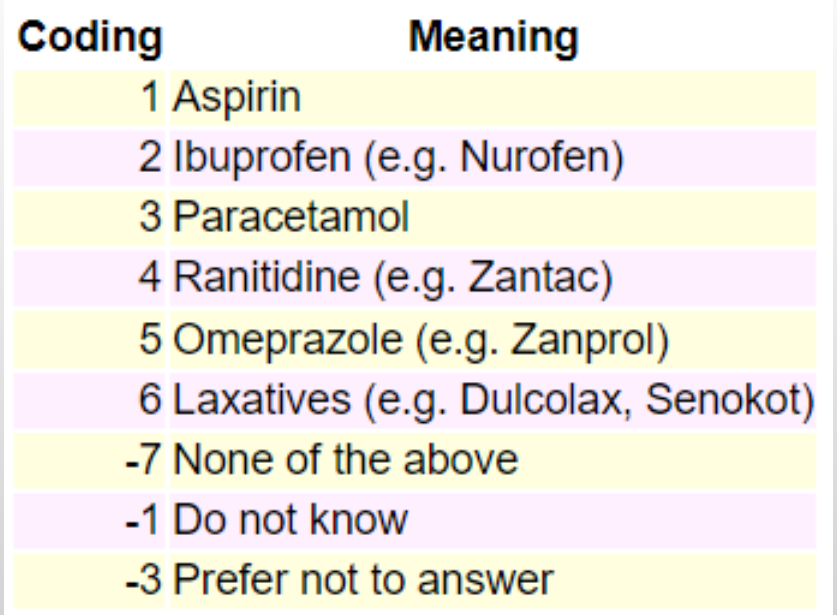

# Fields unavailable at baseline

#### • [Imaging, Category 100003](https://biobank.ndph.ox.ac.uk/showcase/label.cgi?id=100003)

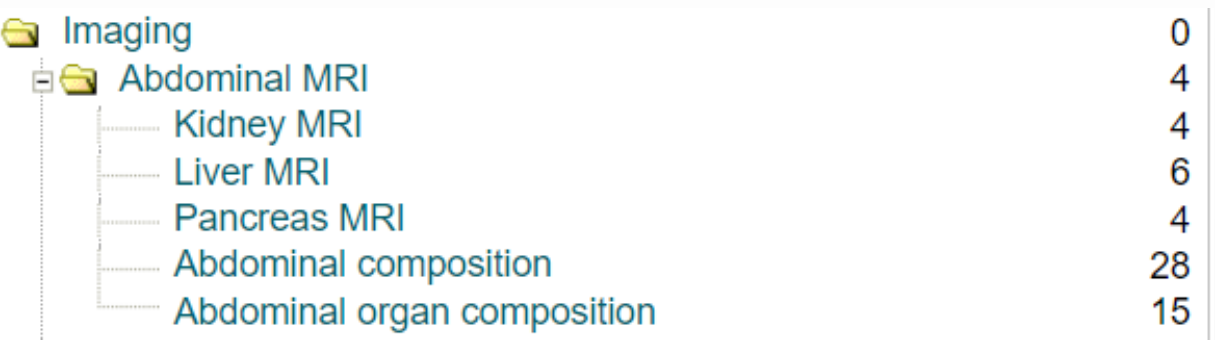

#### • [Online follow-up, Category 100089](https://biobank.ndph.ox.ac.uk/showcase/label.cgi?id=100089)

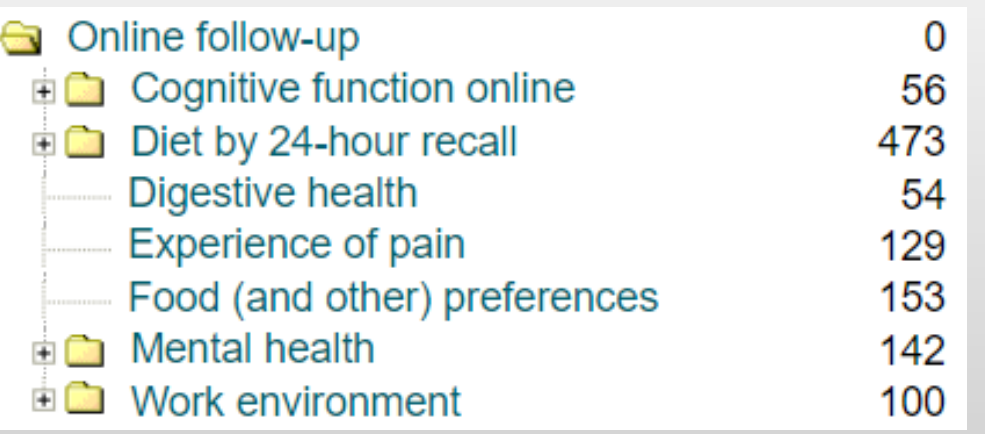

#### Data-Field 20243

Description: Kidney Imaging - T1 ShMOLLI - DICON Category: Assessment centre ▶ Imaging ▶ Abdc

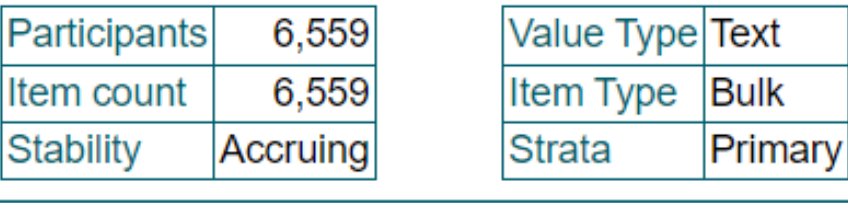

#### 2 Instances | Notes || 4 Categories | 0 I **Data**

Instance  $2:$  Imaging visit (2014+) 4,529 participants, 4,529 items Data not meaningful for statistical summary

Instance  $3:$  First repeat imaging visit (2019+) 2,030 participants, 2,030 items Data not meaningful for statistical summary

Check "Instances" tab of data fields to check whether data are available at baseline.

#### Fields that aren't available for the whole population

• Introduced partway through recruitment (e.g. [FID 4559\)](https://biobank.ndph.ox.ac.uk/showcase/field.cgi?id=4559)

5 Categories **0 Related Data-Fields** 4 Instances Notes  $\parallel$ 2 Resources **Data** ACE touchscreen question "In general how satisfied are you with your FAMILY RELATIONSHIPS?"

Question was introduced part way through fieldwork in April 2009.

• Pilot study (asked/measured slightly different) (e.g. Education [FID 10722](https://biobank.ndph.ox.ac.uk/showcase/field.cgi?id=10722))

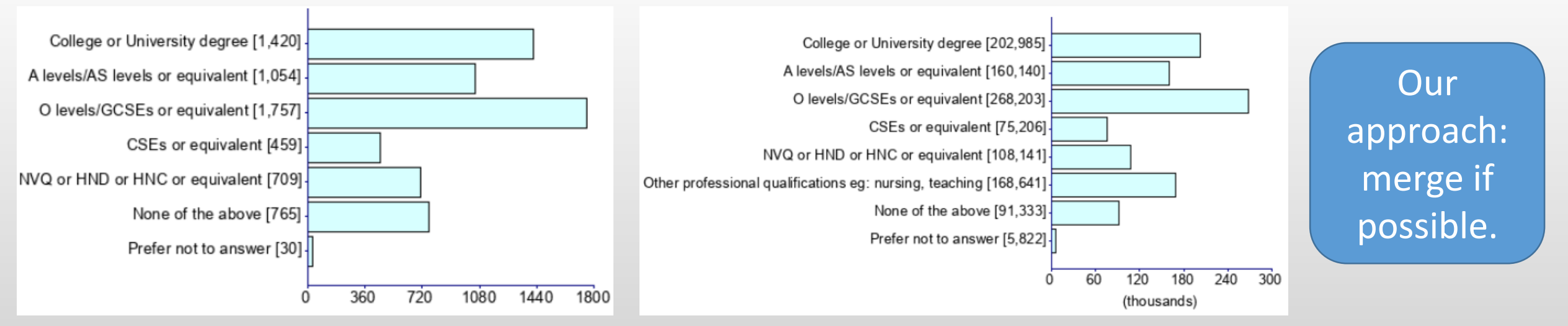

Pilot field: FID 10722 Non-pilot field: FID 6138

#### Fields that aren't available for the whole population

• Asked to subgroups only (e.g. Alcohol intake)

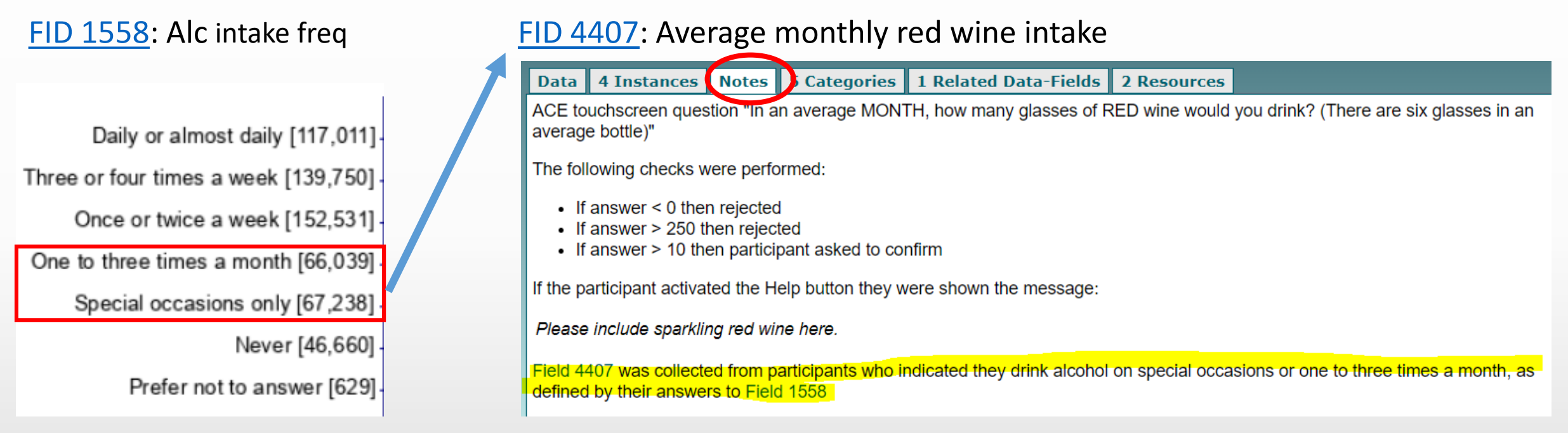

#### • Different by gender

• E.g. [ID 6177](https://biobank.ndph.ox.ac.uk/showcase/field.cgi?id=6177) and [ID 6153](https://biobank.ndph.ox.ac.uk/showcase/field.cgi?id=6153) both ask about medications, but is split by gender, so women can be additionally asked about hormonal contraceptives and HRT. We merge them into one variable.

# Derived fields

#### • Some fields are derived by UKB

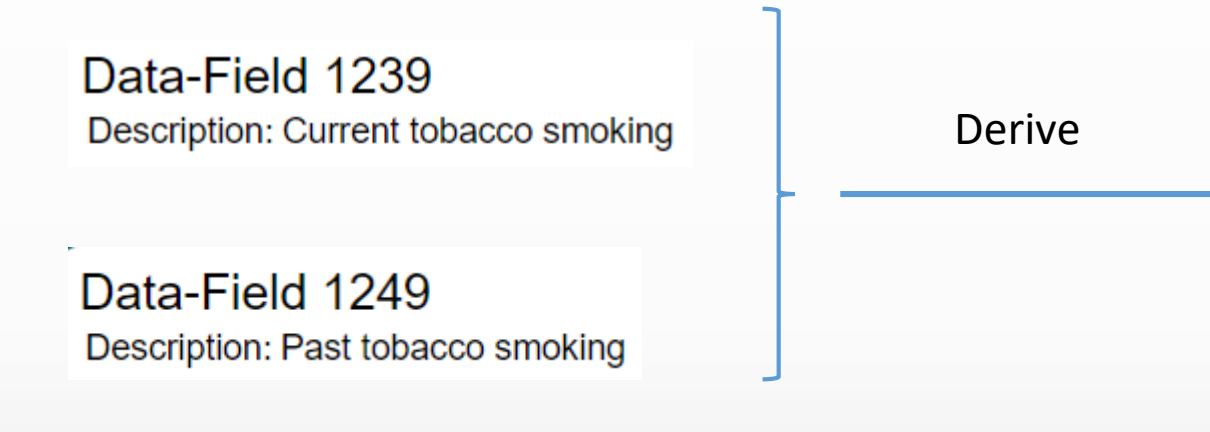

#### Data-Field 26217

Description: Enhanced PRS for body mass index (BMI)

Category: Genomics ▶ Polygenic Risk Scores ▶ Enhanced PRS

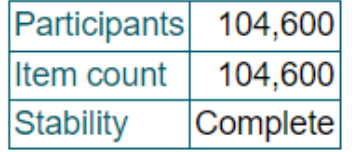

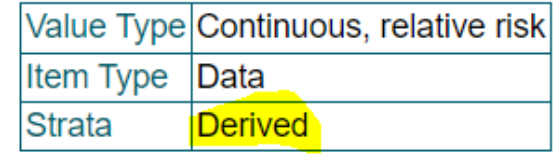

Our suggestion: explicitly state that these variables were derived (i.e. not directly measured or asked)

Data-Field 20116 Description: Smoking status Category: Assessment centre ▶ Touchscreen ▶ Lifestyle and

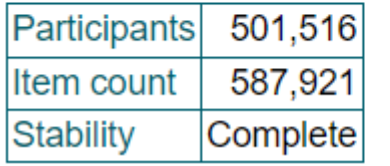

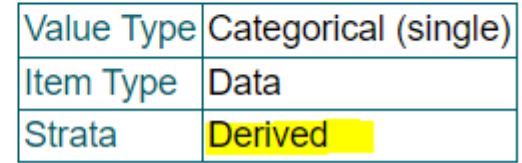

#### Data-Field 21001 Description: Body mass index (BMI) Category: Assessment centre ▶ Physical measures ▶ Anthro

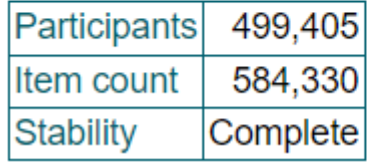

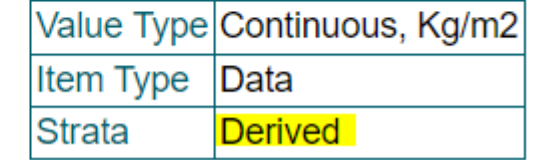

# Special/Missing codes

• Special/Missing codes (especially for continuous variable)

#### Data-Field 2704

Description: Years since last cervical smear test

Category: Assessment centre ▶ Touchscreen ▶ Sex-specific factors ▶ Female-specific factors

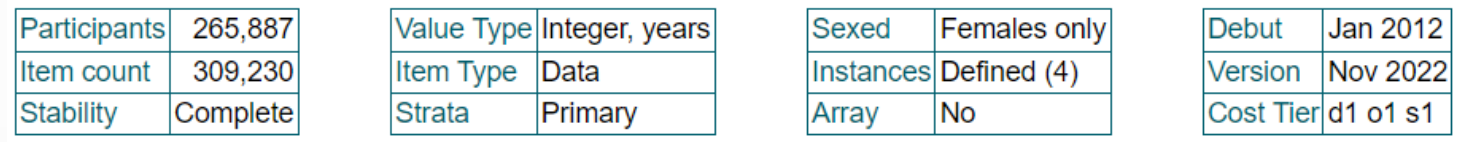

Data 4 Instances Notes 5 Categories 1 Related Data-Fields 2 Resources

ACE touchscreen question "How many years ago was your last cervical smear test?"

The following checks were performed:

- $\bullet$  If answer < 0 then rejected
- If answer > Participants age 10 years then rejected
- If answer > 15 then participant asked to confirm

If the participant activated the Help button they were shown the message:

If you are unsure, please provide an estimate or select Do not know.

Field 2704 was collected from women who indicated that they had had a cervical smear test, as defined by their answers to Field 2694

Coding 100569 defines 3 special values:

- -10 represents "Less than a year ago"
- -1 represents "Do not know"
- -3 represents "Prefer not to answer"

#### Our approach

- For characteristics table, we show the missing categories (e.g. income).
- For analysis, we bundle them as NA.

# Summary on data fields

Data-Field 6153

Description: Medication for cholesterol, blood pressure, diabetes, or take exogenous hormones Category: Assessment centre > Touchscreen > Health and medical history > Medication

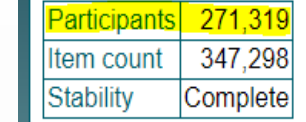

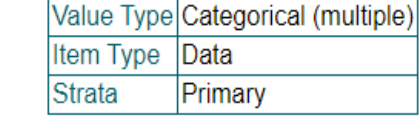

**Females only** Sexed Instances Defined (4) Array  $Yes(4)$ 

Debut Jan 2012 Version Nov 2022 Cost Tierd1 o1 s1

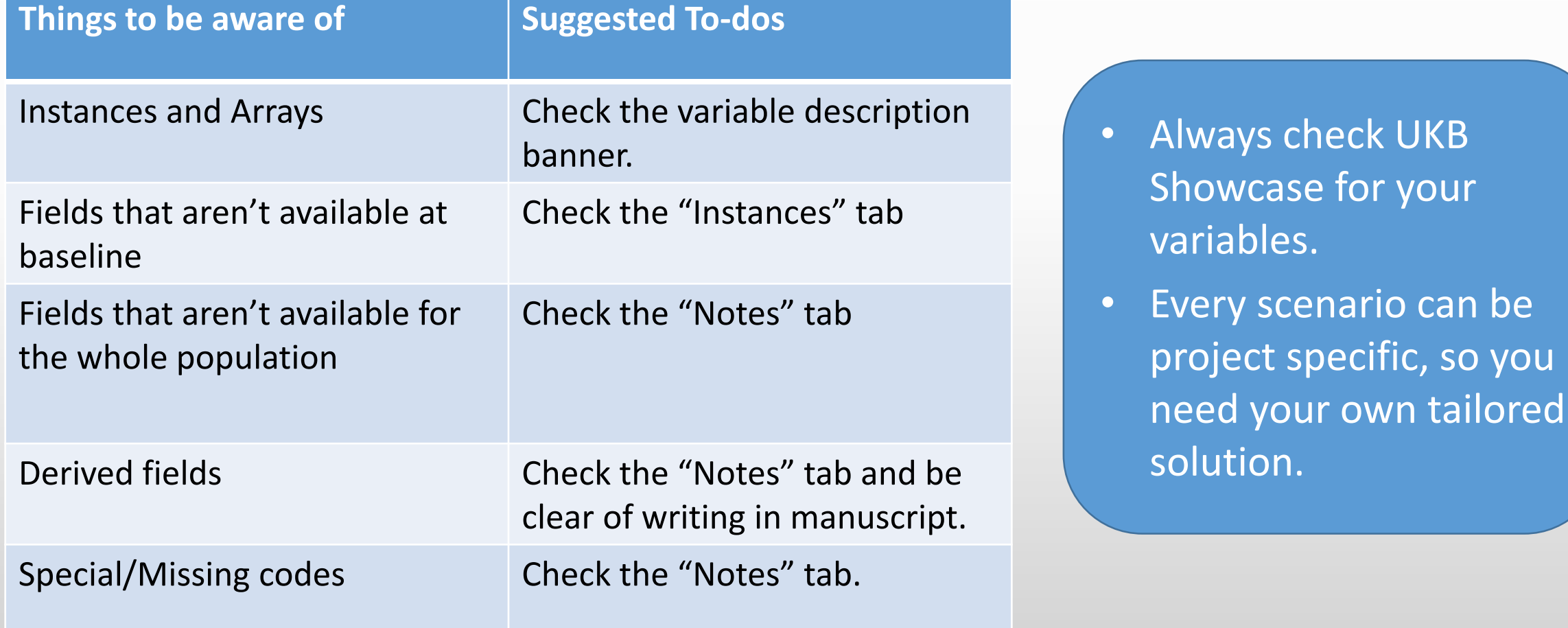

### Useful resources

- How to find data fields
	- Do a search:<https://biobank.ndph.ox.ac.uk/showcase/search.cgi>
	- Search UKB related papers on your project
- Withdrawal list
	- UKB updates researchers via email
- The [Schema](https://biobank.ndph.ox.ac.uk/showcase/schema.cgi) for the Data Showcase contains lots of useful info mappings for the data
	- Download schema  $\rightarrow$  Individual csv file for coding

e.g. [ID 20002](https://biobank.ndph.ox.ac.uk/showcase/field.cgi?id=20002) "Non cancer illness code" uses the hierarchical [Data Coding 6](https://biobank.ndph.ox.ac.uk/showcase/coding.cgi?id=6) to encode the various medical conditions participants could self-report in the verbal interview

# Part I: Introduction to UKB Part II: Data Downloads

#### Basket naming conventions • **Keep a download log.** 1. Main • **Principles**: data • Having all our data in one basket makes it 4. Main data easier to see what variables we have access to Initial data **BUT** First UKB refresh

• When we realise we want a couple of extra variables, we don't want to have to download ALL the data again.

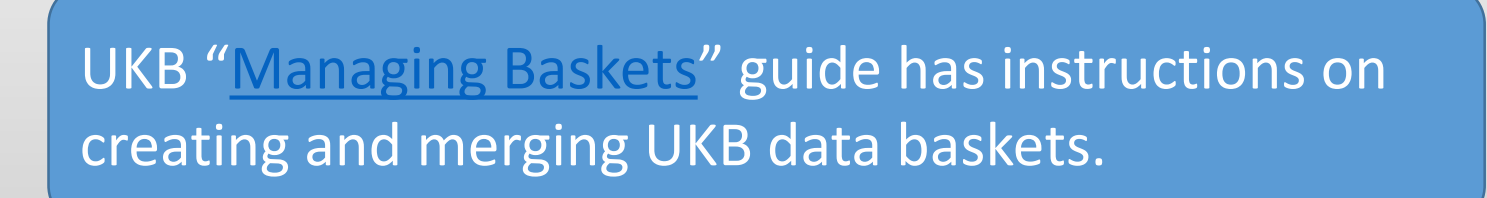

Second UKB refresh

**Additional** 

data fields

Additional

data fields

8. Main data

Additional data fields

**Additional** data fields

Additional data fields

### Our download naming conventions

- Our naming convention is v<version number> B<Basket ID> R<Run ID>
- The Basket and Run IDs for the data download will be in the email from UKB

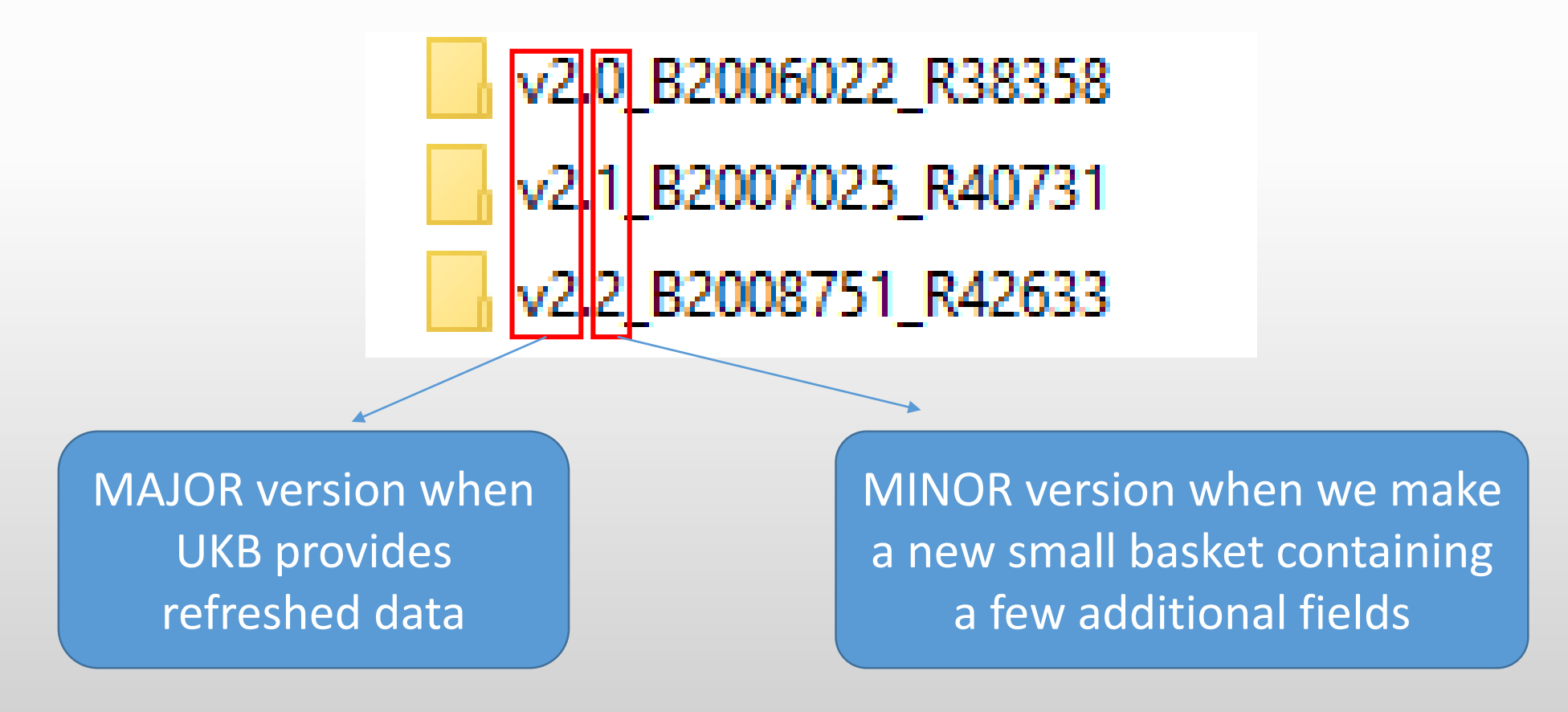

# Censoring dates

#### • Censoring dates: [Data providers and dates of data availability](https://biobank.ndph.ox.ac.uk/showcase/exinfo.cgi?src=Data_providers_and_dates)

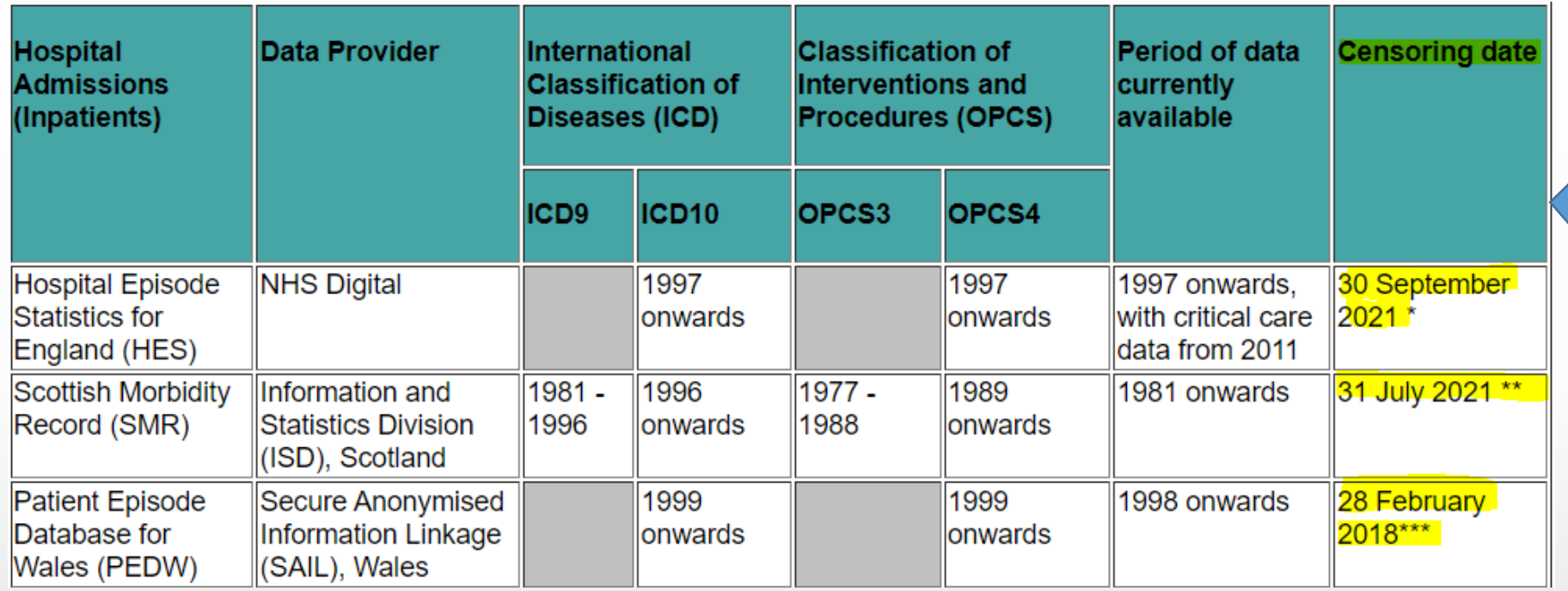

Be aware: the censoring dates on Showcase get updated at each UKB data refresh!

censoring.yml - Notepad

File Edit Format View Help # Provide date in format %Y-%m-%d England: "2020-09-30" Scotland: "2020-08-31" Wales: "2018-02-28"

Our approach: record the censoring date in a static file at each download of our data.

### Database

#### • Our solution to memory issue: use [duckdb](https://duckdb.org/docs/) database

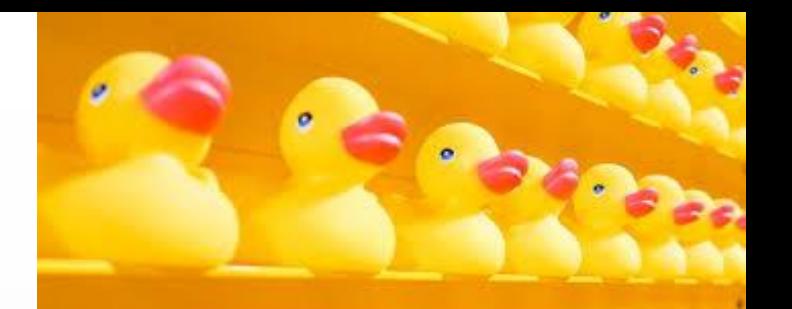

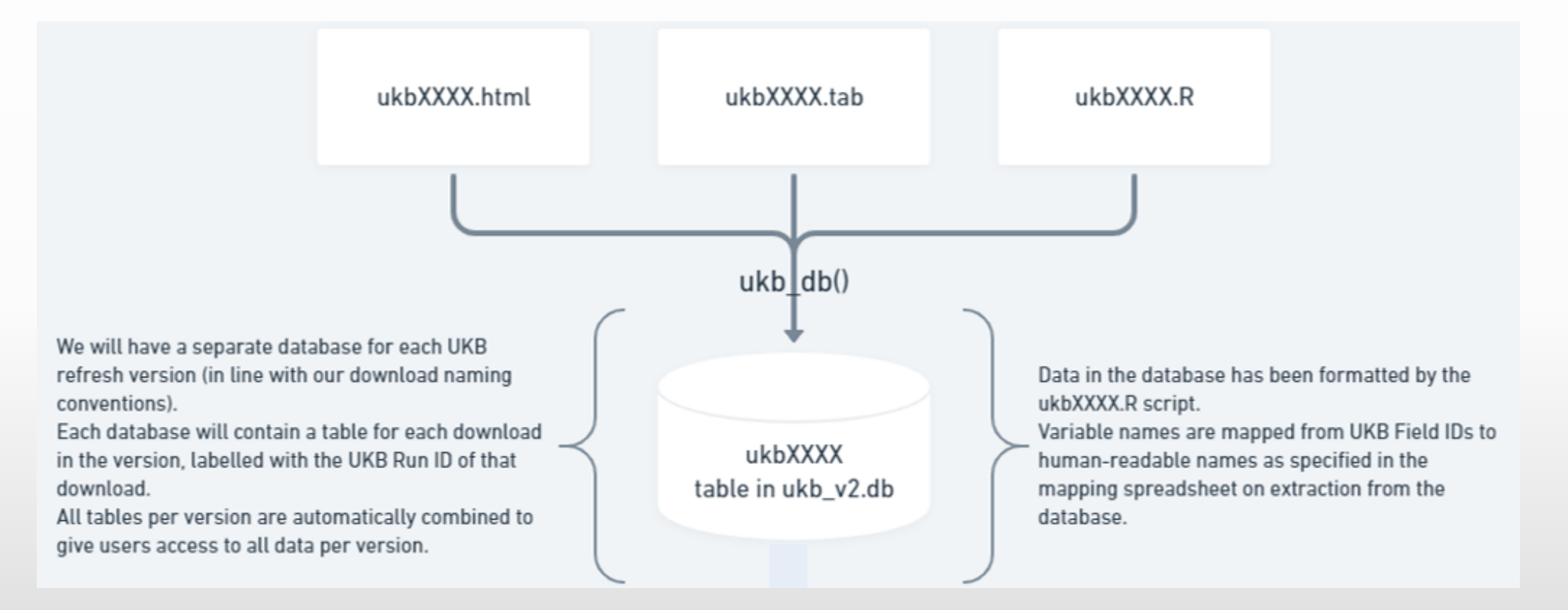

• How to generate the database: Jennifer's code [here](https://github.com/2cjenn/UKB_database/blob/main/database/data_toDB.R) with accompanying documentation [here](https://2cjenn.github.io/UKB_database/) (described in following slides)

### Database approach

- Split the huge tab file into several smaller chunks, each containing only around 25k rows (participants)
- Read these chunks into memory one at a time, and write to a database
- This initial setup step only needs to be done once for a given data download
	- Using a high performance computing cluster (eg the BMRC) this should only take a couple of hours
- Data can then be extracted quickly from the database for analysis

# Code for generating the database

- Download the UKB data and convert it to R format to get ukbXXX.html, ukbXXX.tab, ukbXXX.R (see Section 2.3 in [Data Access Guide\)](https://biobank.ndph.ox.ac.uk/~bbdatan/Data_Access_Guide_v3.0.pdf). M[ore information in](https://2cjenn.github.io/UKB_database/database.html) "Setting
- Split the .tab file into smaller chunks using **split -l 25000 -d --additional-suffix=.tab ukbXXX.tab ukbXXX\_** up the database" guide.

```
• Run data toDB.R
ukb db(fileset = download runID, -Example 20 Prefix of the .html, .tab, and .R file
                                                       \rightarrow Path to the folder containing the ukbXXXXX files
          path = file path,dbname = db name,Name of the database to write to
          {\sf chunks} = {\sf chunks},
                                                         Number of chunks to read
          mapping = mapping,-\rightarrow Renaming sheet
                                                       \rightarrow Set this to TRUE if you want to be able to extract
          stata = stata
                                                         data from the database using Stata
```
# Accompanying documentation for the database

• Extract data from db in R: see [here.](https://2cjenn.github.io/UKB_database/r.html)

```
DB extract(
    extract cols,
    db = config4ata4database,name map = config$cleaning$renaming,
    with draws1s = config\cleaning\#with draws1s
```
Specify the columns you wish to extract, file path of database, file path of renaming file, and file path of withdrawals list.

- Extract data from db in Python or Stata: see [here](https://2cjenn.github.io/UKB_database/stata.html).
- Cautionary note: duckdb package is still under development, which means that unfortunately new versions are often not backwards compatible. This means a database written under one version of duckdb cannot be read by a later version.

Our solution: using "[renv](https://rstudio.github.io/renv/articles/renv.html)" for version control of packages

# Renaming UKB variables

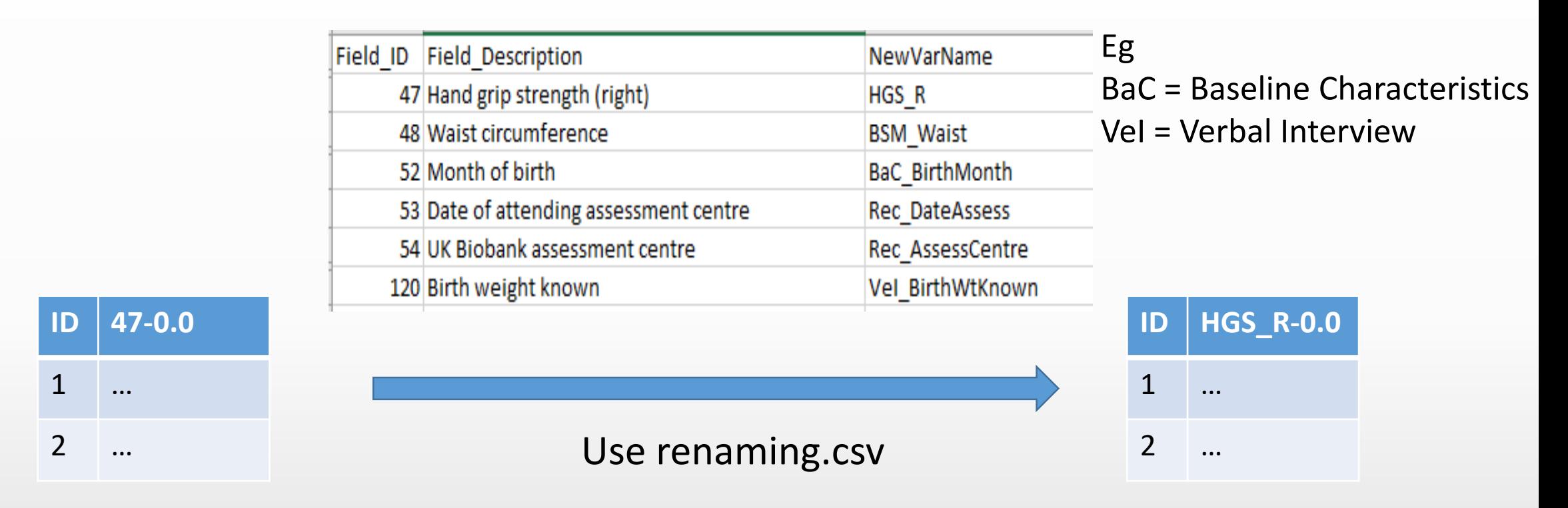

UKB Raw data: Format of column name is FieldID-Instance.Array

UKB processed data: Replace FieldID with NewVarName

# Messages from UKB

• Messages in Access Management System (AMS)

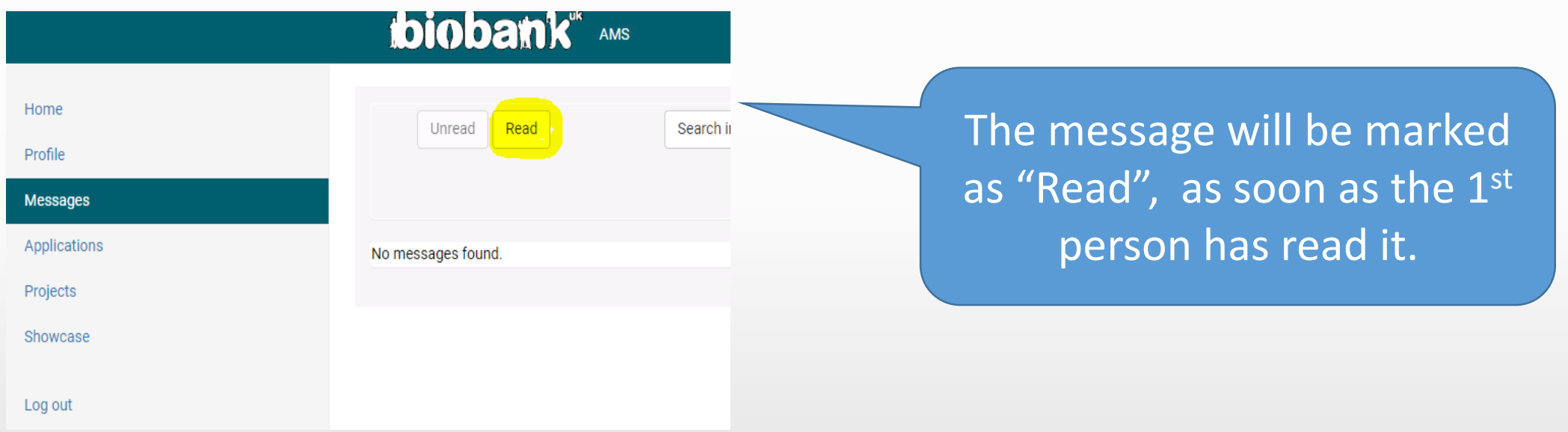

• **Suggestion**: the 1<sup>st</sup> person to read the message take a screenshot and send to others. This saves everyone's time and avoids confusion!

# Health outcome 1/4

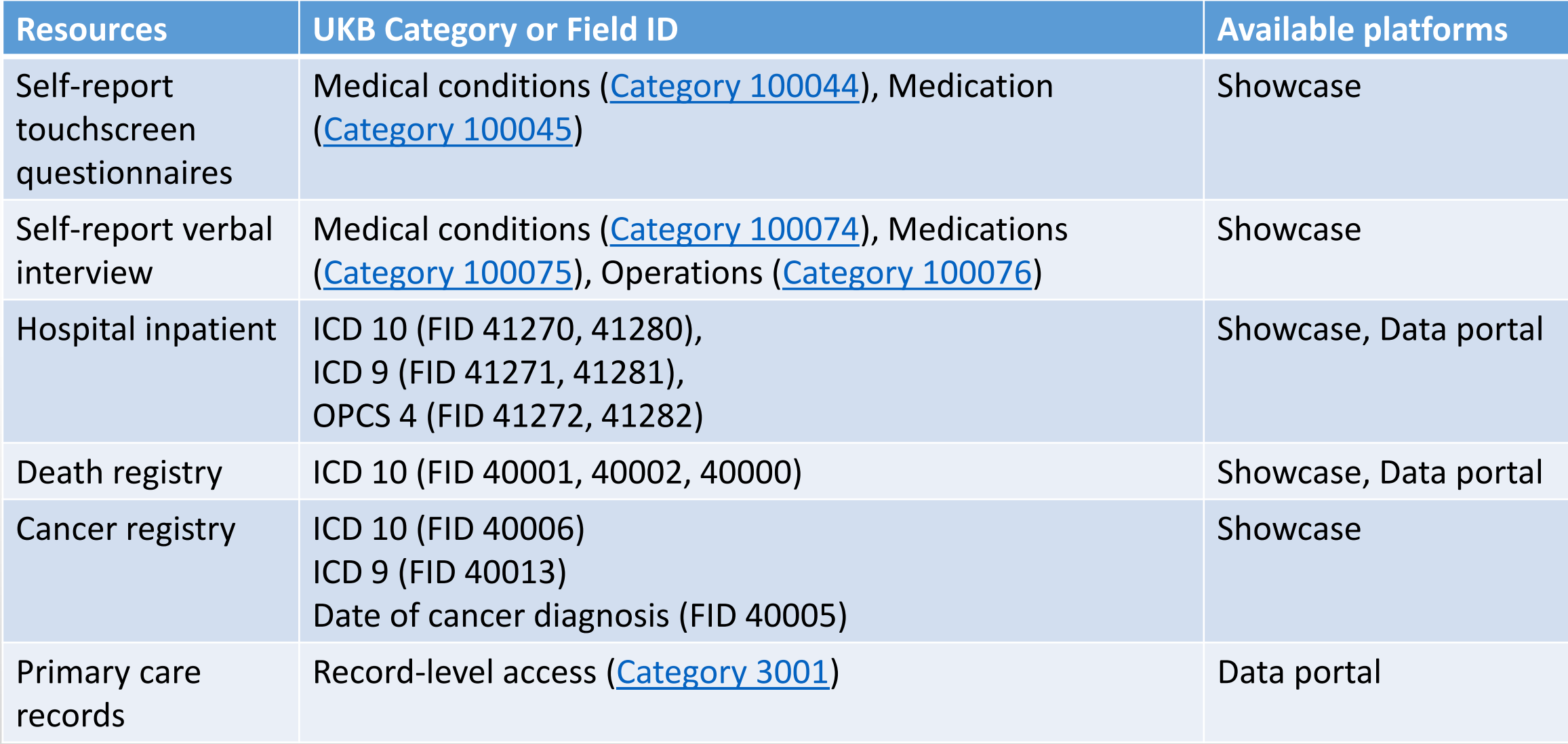

# Health outcome 2/4

#### • Prevalent vs Incident

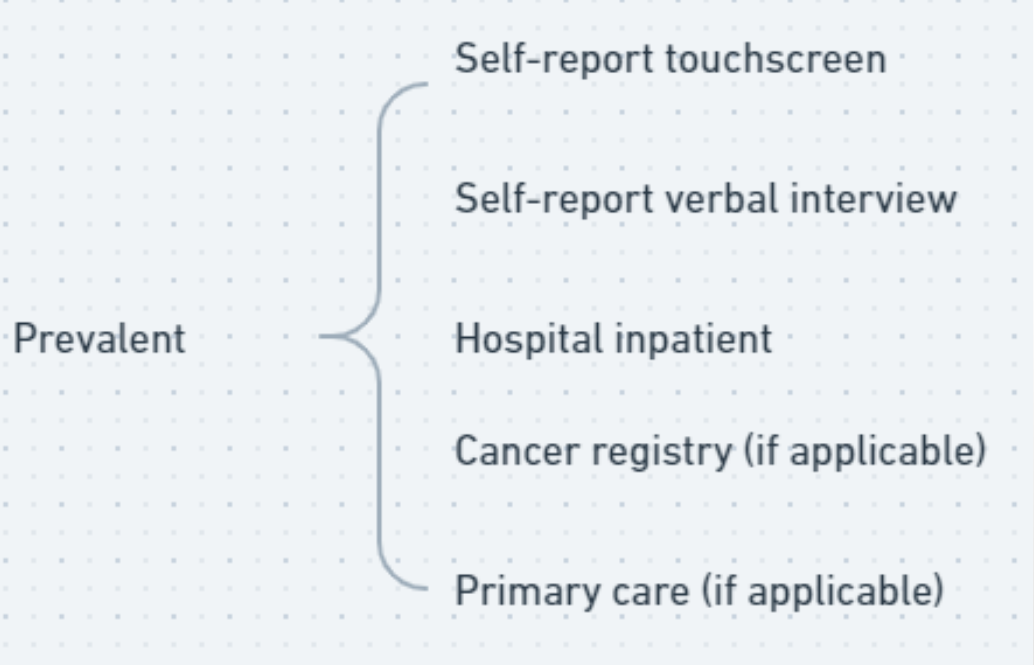

Prevalent cases: no need to incorporate death registry.

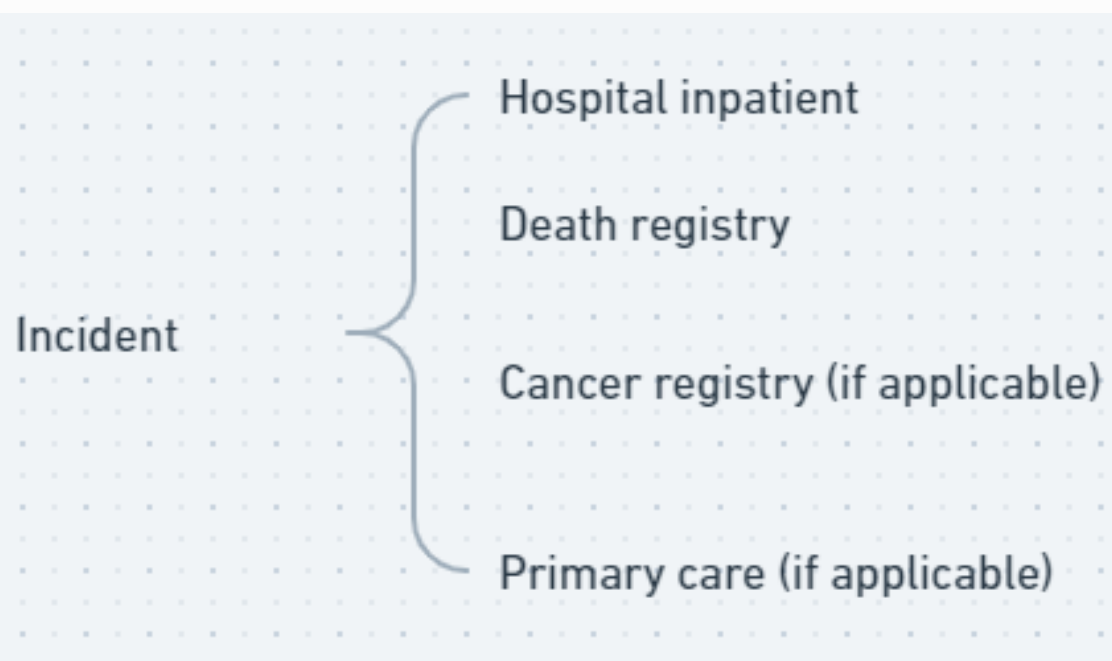

Incident cases: we usually don't incorporate self-report data

# Health outcome 3/4

• How to identify incident cases using multiple resources: e.g. Major Adverse Cardiovascular Event (MACE) outcome

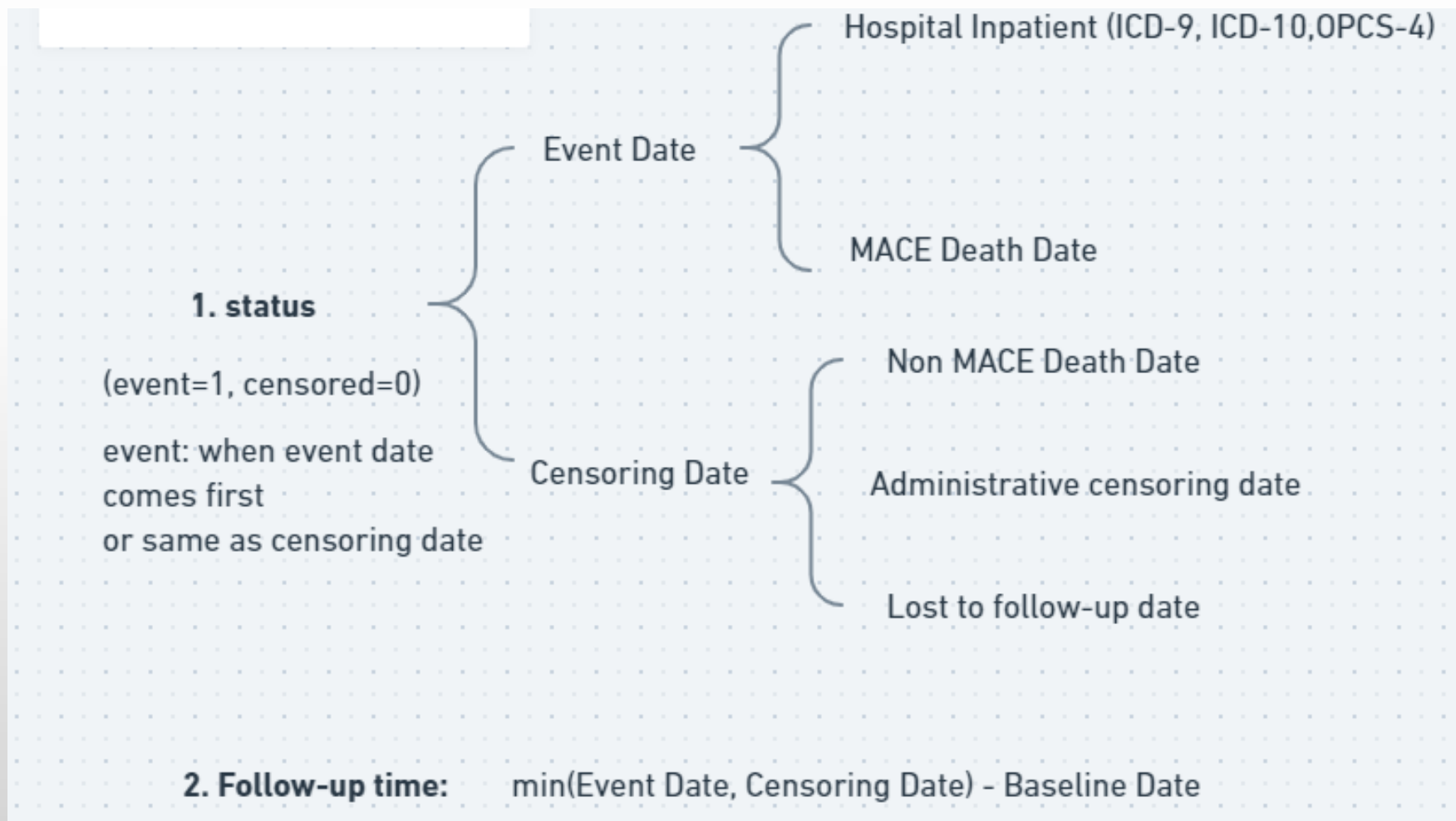

# Health outcome 4/4

• Our recommendation: use record-level if possible, because it is updated more frequently than Showcase.

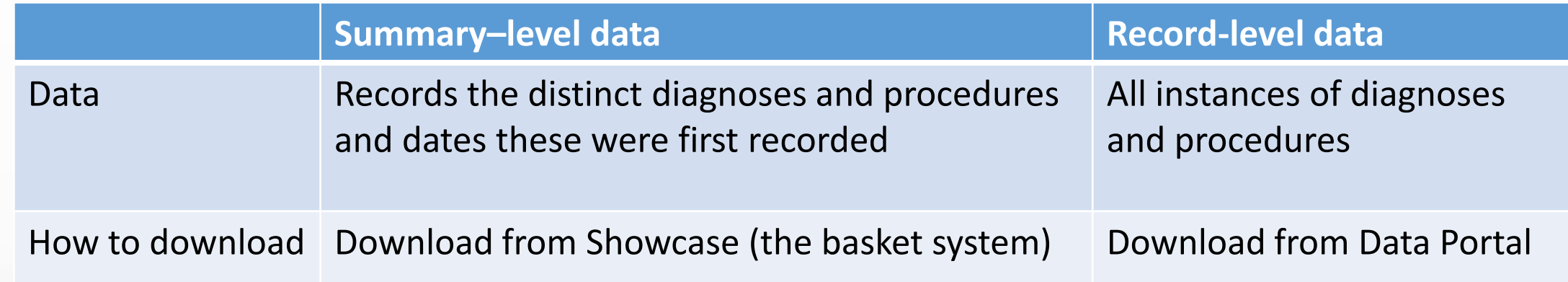

#### • Other categories

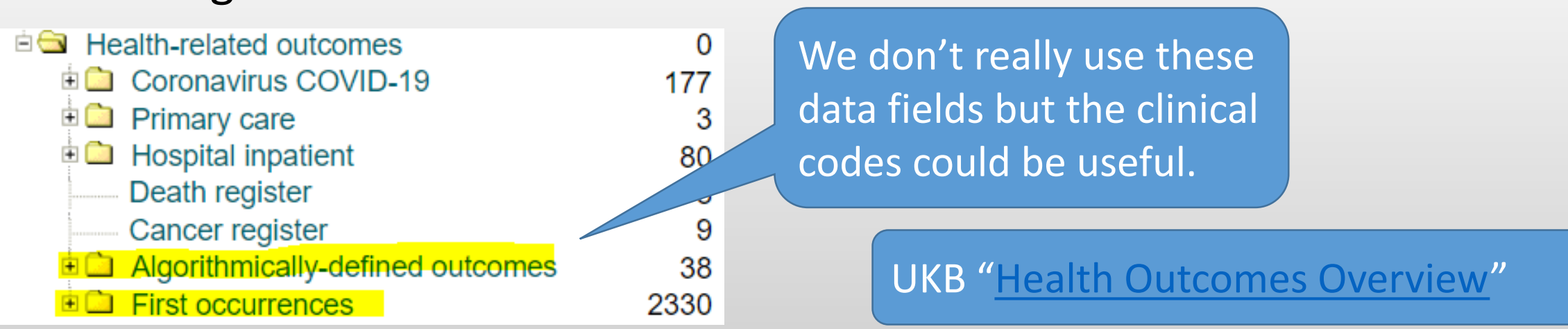

#### Genetic data

- Genotyping data: [Category 263](https://biobank.ndph.ox.ac.uk/showcase/label.cgi?id=263)
- Description of genetic data types: [Resource 531](https://biobank.ndph.ox.ac.uk/showcase/refer.cgi?id=531)
- Instructions for downloading genotype data: [Resource 668](https://biobank.ndph.ox.ac.uk/showcase/refer.cgi?id=668)  $\circ$  Use the shared institution copy if possible, as it saves resources.
	- o We access the institutional copy on the BMRC cluster (you need to contact the BMRC team for access)
	- o You still need to download the unique link files for your application (.fam, .sample)
- Exome/Whole genome: Only available via the Research Analysis Platform (RAP).

#### UKB Resources

- [Main page of resources: Index](https://biobank.ndph.ox.ac.uk/showcase/exinfo.cgi?src=AccessingData) -> [Essential Information](https://biobank.ndph.ox.ac.uk/showcase/exinfo.cgi) -> Accessing UK Biobank Data has links to
	- [Data Access Guide](https://biobank.ndph.ox.ac.uk/~bbdatan/Data_Access_Guide_v3.0.pdf)
	- [RAP documentation](https://dnanexus.gitbook.io/uk-biobank-rap/)
	- [Summary of data available:](https://biobank.ndph.ox.ac.uk/showcase/exinfo.cgi?src=UnderstandingUKB.html) [Data providers and dates of data availability](https://biobank.ndph.ox.ac.uk/showcase/exinfo.cgi?src=Data_providers_and_dates) is particularly useful, because it has updated censoring dates when new data is released.
	- [Data Dictionary of Showcase Fields \(csv\)](https://biobank.ndph.ox.ac.uk/~bbdatan/Data_Dictionary_Showcase.csv)

This is not the renaming.csv

- Other links
	- [Showcase guide](https://biobank.ndph.ox.ac.uk/~bbdatan/ShowcaseUserGuide.pdf)
	- [Managing Baskets](https://biobank.ndph.ox.ac.uk/showcase/ukb/docs/ManagingShowcaseBaskets.pdf) (under the [Resource Catalogue](https://biobank.ndph.ox.ac.uk/showcase/docs.cgi?id=0) as [Resource 747](https://biobank.ndph.ox.ac.uk/showcase/refer.cgi?id=747)
	- [Synthetic dataset](https://biobank.ndph.ox.ac.uk/showcase/exinfo.cgi?src=UKB_Synthetic_Dataset.html) UK Biobank has made available a fictional dataset of the same size and constitution to their real data, to allow large scale system testing.